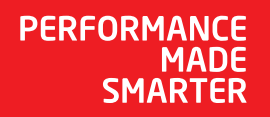

## 产品手册 **4590 显示面板底座 USB 通讯接口**

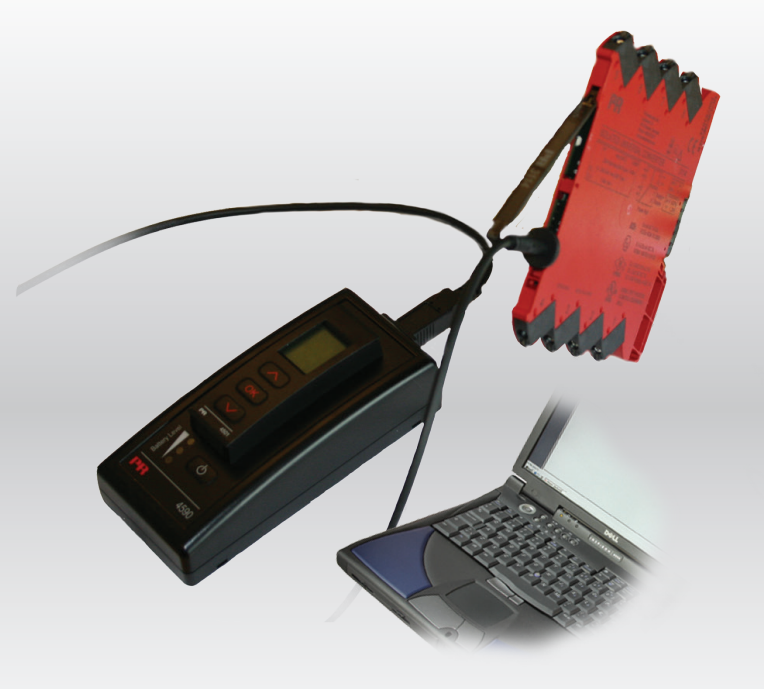

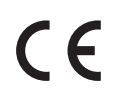

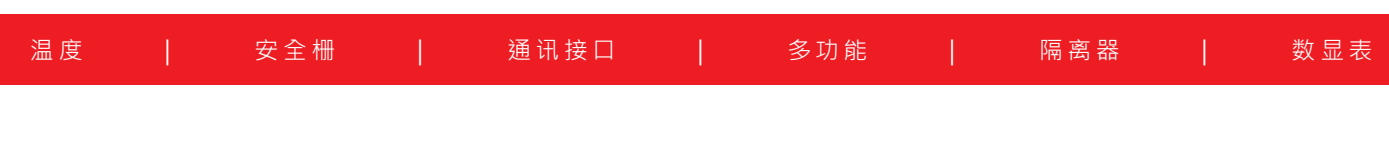

No. 4590V101-CN 起始序列号 110404001

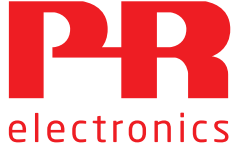

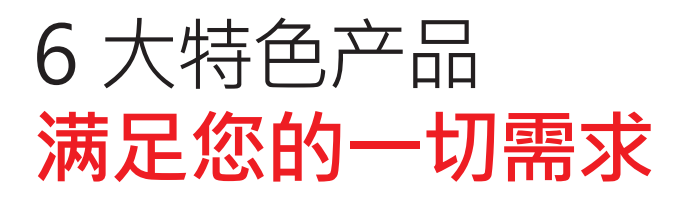

## **单品出色,组合无敌**

凭借创新型专利技术,信号调节更加简单、智能。产品组合由六大产品类组成,具备多种模拟量和数字量模块,涵盖上千种工业自动 化应用。所有产品都符合甚至高于行业的最高标准。这可确保产品即便在最恶劣的环境条件下仍能可靠运行。5 年产品保修期,让您 使用更安心。

J Temperature

I.S. Interface

**温度变送器和温度传感器系列产品,提供从温度测量点到系统控制一站式信号解决方案,从而在最大程度上保证信号的完 整性。仅需一套点对点解决方案,您就可以在任何环境中将工业过程中的温度信号转换为模拟量信号、总线信号或数字通 讯信号。该方案具备响应时间短,自动校准,传感器故障检测,低漂移和卓越 EMC 性能等诸多优点。** 

**我们采用最严格的安全标准来检验产品,以期提供最安全的信号。秉承创新精神,我们已经在 SIL 2 全面评估本质安全型 接口方面取得了开创性成就,其既高效又经济,效果卓著,成效斐然。模拟量和数字量本质安全栅种类齐全,同时提供多种 输入输出。这使得 PR 标准成为一项易于实施的现场检验标准。在大型项目安装过程中,新背板方案大大简化安装和布线, 且能与标准 DCS 系统无缝集成。**

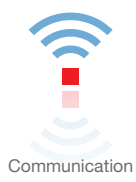

我们提供经济实惠、使用方便、面向未来的通讯接口, 以便您能够访问所安装的 PR 产品。可拆卸式 4501 显示面板 (LOI) **适用于过程值监控、设备配置、故障检测和信号模拟等的本地操作。新一代 4511 总线通讯面板 (ROI) 除可实现上述功能 外,还可通过 Modbus/RTU 增加远程数字通讯功能,且模拟量信号仍可用作冗余信号输出。 使用 4511,您还可通过 PR 网关进一步扩展与设备的连接,以访问工业以太网和无线 Wi-Fi 路由器,或通过我们的便携 式工厂主管 (PPS) 应用直接访问设备。PPS 应用适用于 iOS、Android 和 Windows 三种操作系统。**

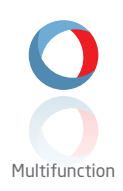

**单品为多功能系列产品,可涵盖大量现场应用,可轻而易举按照您的现场标准进行配置。此种单品可适用多种应用方式, 既节省安装和培训时间,又大大简化库存备件管理。该设备专为长期信号精度高、功耗低、抗电噪声优异、编程简单而设 计。** 

Isolation

基于微处理器技术研发的 6 mm 隔离器 · 小巧精致、响应迅速、品质一流 · 以极低的总拥有成本为专用应用提供卓越性能 **和抗电磁干扰。可水平或垂直安装,装置间无需间隙。**

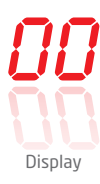

**数显表系列以其灵活性和稳定性著称。该设备系列几乎满足过程信号读数显示的所有需求,并具有通用的输入和供电能 力。无论哪种行业,无论环境条件何其苛刻,该设备均能实时测量过程值并提供用户友好型界面和值得信赖的继电器信 号。**

# USB 通讯接口 显示面板底座 4590

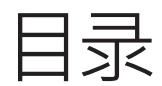

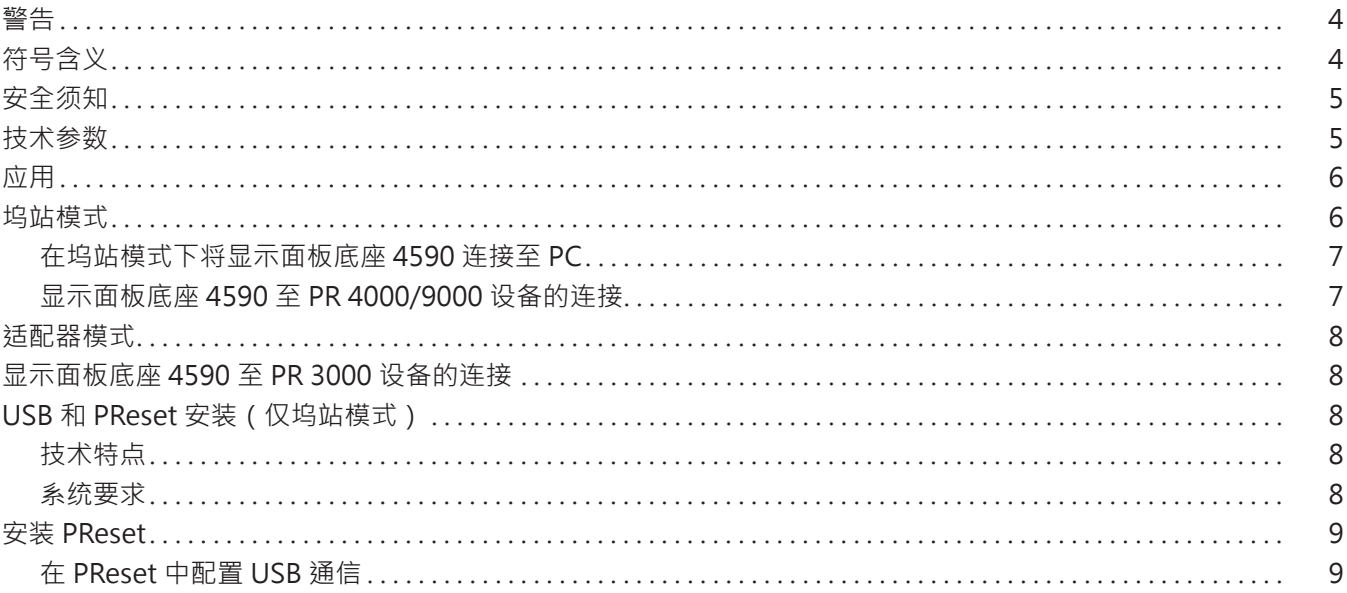

## **警告**

<span id="page-3-0"></span>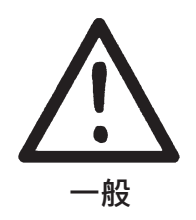

本设备用以连接危险高压。忽视此警告可导致人身严重受伤或机械损伤。 为避免触电和火灾危险,必须遵守本指南的安全须知和指导警示原则。设备必须严格按照说明使用,不得超规 格使用设备。 在调试设备前,必须仔细阅读本指南。 只有合格的专业人员(技术人员)才能操作使用此产品。如果设备以非制造商规定的方式使用,则设备提供的 保护可能会受损。

设备维修仅可由 PR electronics A/S 完成。

## **警告 - 爆炸风险**

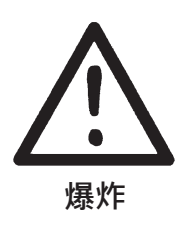

如何避免爆炸和受伤风险:

- 切勿在易燃或可燃环境中使用本设备
- 切勿在未确保区域安全的情况下更换电池。
- 仅能使用 3 x 1.5 V 型 AAA 电池, 并根据规定正确插入电池盒。

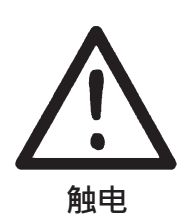

如何避免触电和受伤风险:

• 3000 系列设备连接电缆时,请勿断开显示面板底座 4590 的电缆。

**警告 - 触电风险**

**符号含义**

- 3000 系列设备连接电缆时,请勿拆卸 4501。
- 3000 系列设备连接电缆时,请勿更换电池。

 $C<sub>6</sub>$ 

带有感叹号的三角形:警告/需求。潜在致命的情况。

CE 标志证明设备符合相关指令的基本要求。

双重绝缘符号表明设备由双层或加强绝缘保护。

### **安全须知**

#### <span id="page-4-0"></span>**定义**

危险电压的范围定义为:直流 75...1500 伏,交流 50...1000 伏。 技术人员经过相关学习或培训的合格人员,有资格依据安全规则进行安装、操作和故障排除。 操作人员了解本手册的相关内容,在正常操作期间能够调整和操作旋钮或电位器。

#### **收货和拆箱**

打开设备包装,切勿损坏设备,检查设备型号是否与订购的设备型号相符。

#### **环境**

避免阳光直射、灰尘、高温、机械振动和冲击、雨水和严重潮湿环境。

#### **常规操作**

只有熟悉手册中的技术术语、警告和说明以及能够遵循该手册进行操作的技术人员才能连接设备。

若对于设备的正确操作方法存有疑问,请与当地经销商联系;或直接联系

#### **PR electronics A/S www.prelectronics.cn**

#### **电池更换**

使用 3 x 1.5 V 型 AAA 电池进行更换(自备)。

#### **清洁**

断开连接后,可用浸有蒸馏水的布清洁设备。

#### **责任**

若未严格遵守本手册中的说明,则客户不能根据已签订的销售协议对 PR electronics A/S 提出索赔要求。

#### **技术参数**

#### **环境条件**

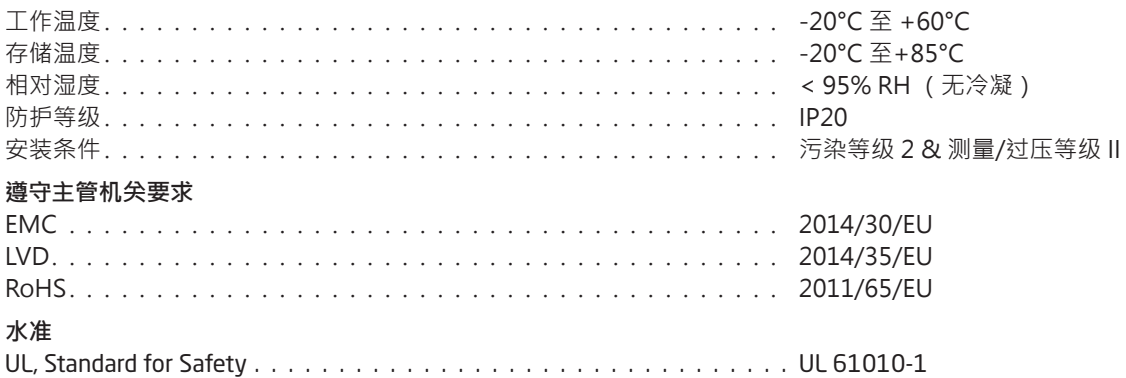

### **应用**

<span id="page-5-0"></span>显示面板底座 4590 是一种 USB 涌信接口设备 ·配合可拆卸的显示面板 4501 或总线涌讯面板 4511 联用 ·可为洗定的 PR electronics 可编程设备进行配置编定、记录和备份/恢复。该设备支持以适配器模式单独使用,或者以坞站模式连接 PC。

## **坞站模式**

• 4590 可用作 4501/4511 的坞站, 以便让 4501/4511 通过 USB 接口连接至 PC。在选定的 3000、4000 和 9000 系列设备上, 用 户可通过 PReset 软件向 4501/4511 上传和从 4501/4511 下载配置信息,以便执行配置备份/恢复和记录操作。

#### **请注意:**

- 要连接 PC,必须使用 USB-B 转 USB-A 线缆。
- 在坞站模式下,4590 将通过 PC 的 USB 电源供电;无需使用电池。
- 在向 4501 上传或从 4501 下载配置信息时,4501/4511 显示屏将快速闪烁一次,以此指示 USB 线路/通信。
- 仅可在 PReset 软件中查看选定的 3000、4000 和 9000 设备的配置信息。有关 PReset 的安装,请参阅第 9 页的详细说 明。
- 将 4590 连接到 PC 后 · 请打开 "Device Manager" (设备管理器)并找到 "4590 ConfigMate" (显示面板底座 4590) · 检查安 装和 COM 端口分配信息。右键单击设备并选择 "Proporties"(属性),然后点击 "Hardware"(硬件)选项卡。在以下示例中, 显示面板底座 4590 的 COM 端口分配为 COM3,但不同安装系统中的此信息可能存在差异。记录所分配的 COM 端口,以便稍 后在 PReset 软件中使用。

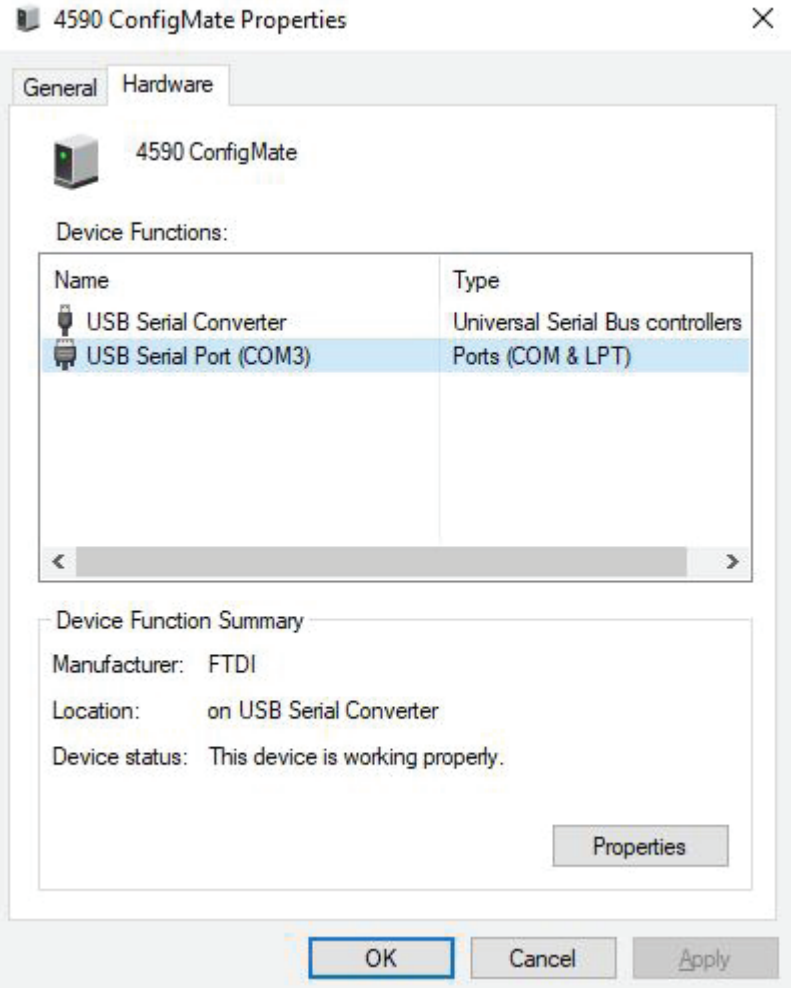

## **在坞站模式下将显示面板底座 4590 连接至 PC**

<span id="page-6-0"></span>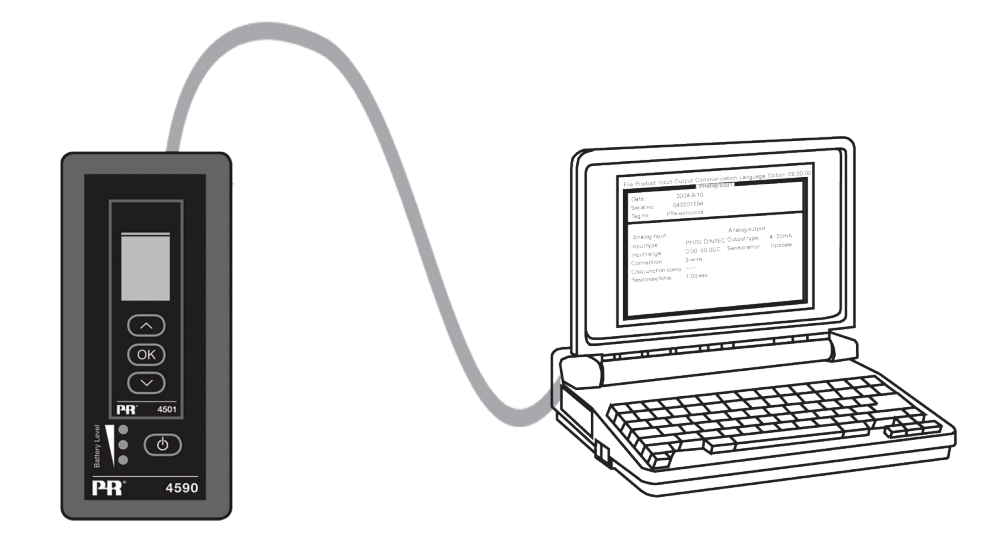

**显示面板底座 4590 至 PR 4000/9000 设备的连接**

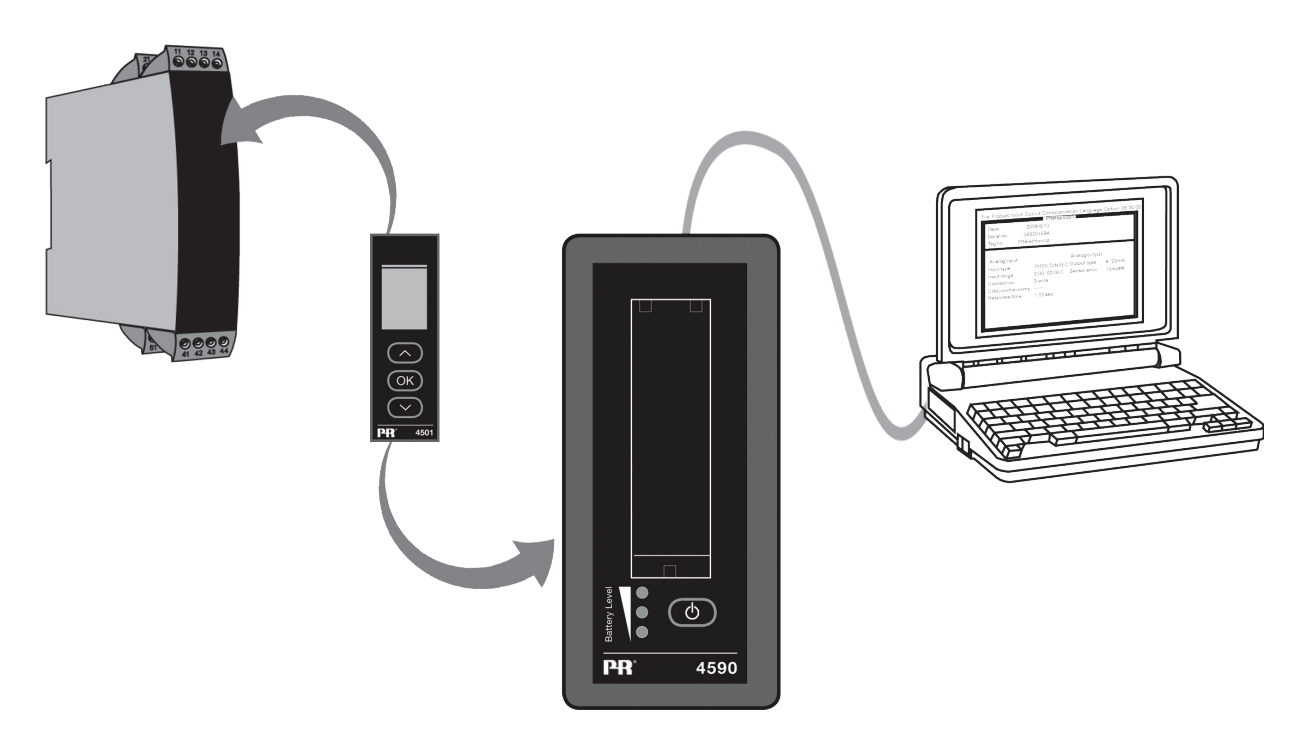

### **备注:**

当直接连接或通过显示面板底座 4590 连接了设备时, 显示面板 4501/总线通讯面板 4511 默认将显示所需过程值。

- 要从 3000/4000/9000 设备将配置上传至 4501/4511,您必须手动进入 4501/4511 的 Memory Menu (内存菜单),然后将配 置从目标设备 SAVE(保存)至 4501/4511 中。
- 要从 4501/4511 将配置下载到 3000/4000/9000 设备中,您必须手动进入 4501/4511 的 Memory Menu (内存菜单),然后 将配置从 4501/4511 中 LOAD(加载)至目标设备。

有关详细信息,请参阅目标设备的相关手册。

## **适配器模式**

- <span id="page-7-0"></span>• 4590 是一种手持设备,可作为 4501 显示面板或 4511 总线涌讯面板与 3000 系列所洗设备之间的适配器使用。这样便可对连接 设备的过程参数进行配置和监控。
- 请注意,在连接 3000 系列产品时,必须使用 PR USB-B 规格的 2.5 mm 插孔电缆。
- 按下电源按钮后 4590 得电,之后在 4501/4511 上显示连接的 3000 设备的状态。
- 若 3000 设备得电,则 4501/4511 显示器将显示过程变量,或可通过手动设置进入配置模式。
- 若 3000 设备未得电,则 4501/4511 显示器将只能进入配置模式。
- 通过 LED 显示电池电量级别。可通过电源/唤醒按钮激活此功能。如果按下电源/唤醒按钮后,LED 熄灭,或只有一个 LED 点亮, 则应对电池进行更换。为了延长电池寿命,4590 将自动检测是否未被使用,并将最终自动关机以节约电池电量。
- 若每天使用,则在适配器模式下的电池寿约为 1 年,具体取决于电池的类型。

## **显示面板底座 4590 至 PR 3000 设备的连接**

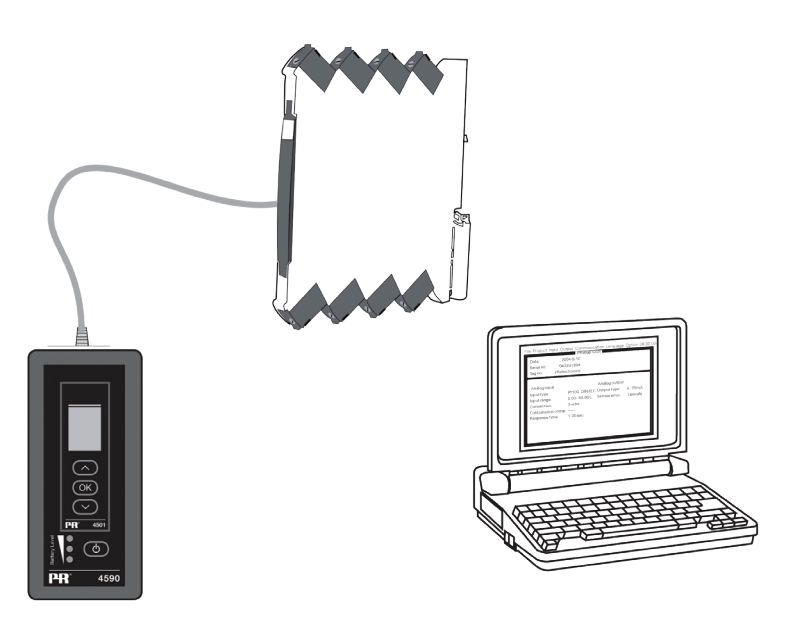

## **USB 和 PReset 安装(仅坞站模式)**

在 Windows 7、8 和 10 下支持 USB 通信。可通过显示面板底座 4590 编定配置或者已在 4590 中保存配置备份/恢复配置的 PR 设 备将在配置程序 PReset6.0 或更高版本中可用。

技术特点

PC 程序 PReset6.0 或更高版本支持显示面板底座 4590。为了节省笔记本电脑的电源,可将 4590 的 USB 连接器连接至外部供电的 集线器。PR 设备上的通信连接器与 PC 上的 USB 连接之间存在电气隔离。

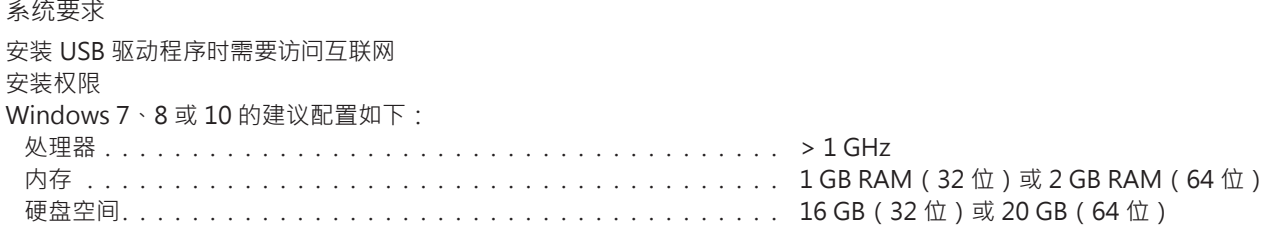

## **安装 PReset**

<span id="page-8-0"></span>安装 PReset 之前必须卸载之前的版本。在卸载过程中, 您将看到保存现有配置文件的选项。如果不接受此选项, 这些文件将在卸载 过程中被删除。

PReset 将安装到您的硬盘中,而程序的所有必要信息都将更新至注册表中。桌面上将自动添加一个 PReset 图标。

- 1. 从以下地址下载 PReset 软件: www.prelectronics.cn/downloads/software/preset-software。注意下载文件是一个 zip 文 件。
- 2. 将文件解压至所需位置。
- 3. 双击 setup.exe 文件开始安装。安装自动后,请根据屏幕说明完成剩余安装步骤。可通过以下地址下载完整的 PReset 安装指 南[:www.prelectronics.cn/downloads/software/preset-software](http://www.prelectronics.cn/downloads/software/preset-software)。

#### **在 PReset 中配置 USB 通信**

1.启动 PReset 程序 · 选择 [Tools] ([工具]) [Select COM port] ([选择 COM 端口]) · 随后屏幕上将显示 "Options" (选项)窗口。 2.选择分配给显示面板底座 4590 的 COM 端口(显示为"USB Serial Port"[USB 串行端口])。点击 OK(确定)。

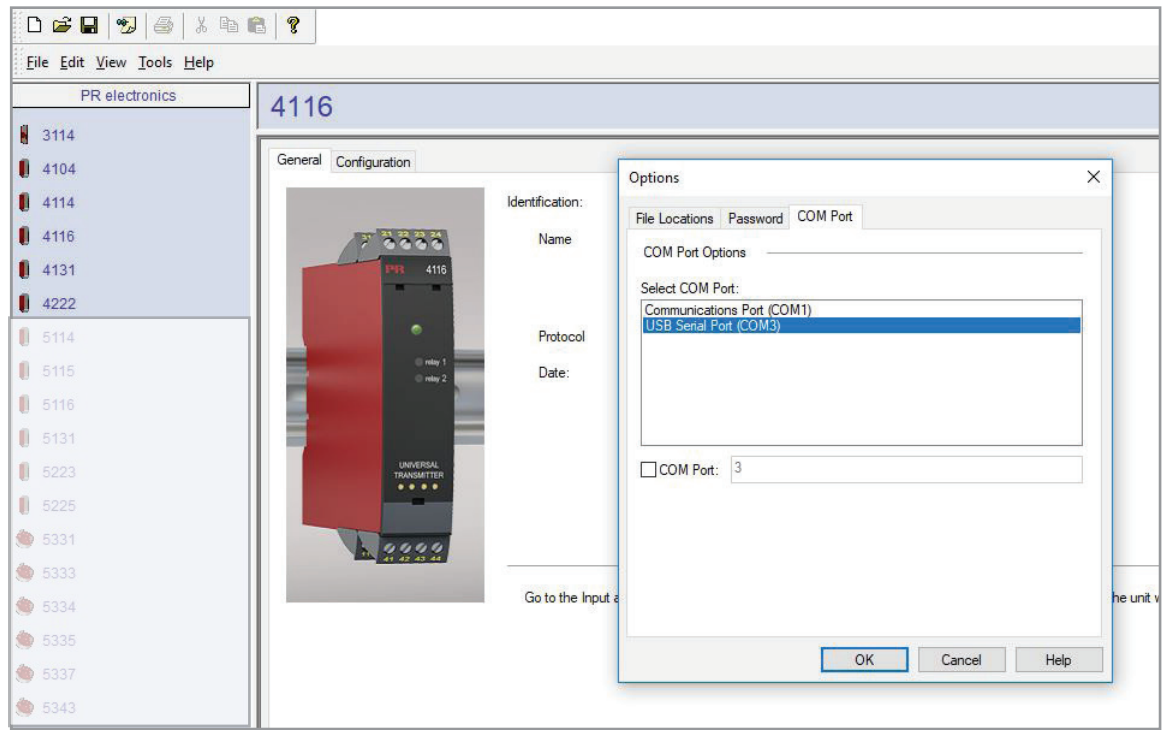

# 无论您身在何处, **我们始终在您身边**

无论您身在何处,都将获得我们标志性红色模块的全力支持

我们所有的设备都提供权威的专家服务,且享受长达五年的 质量保证。您购买的每款产品都将获得个性化的技术支持和 指导,按时交货,保修期内免费维修,丰富的技术文档等服 务。

我们的总部在丹麦,我们在世界各地设有办事处并在全球创 建授权合作伙伴关系。我们能在全球范围内为您提供本地化

服务。这意味着我们总是伴随在您身边,并且非常了解当地 市场。

我们致力于打造高客户满意度产品,并将 PERFORMANCE MADE SMARTER 这一理念传向世界。

了解有关保修计划的更多信息,或想与您所在地区的销售代 表会面,请访问 prelectronics.com。

## 让 PERFORMANCE MADE SMARTER **助您一臂之力**

PR electronics 是一家行业领先的、专注于使过程控制更加安全、可靠和高效的技术型公司。 自 1974 年以来,我们一直致力于高精度-低功耗型核心技术的开发。秉承这种精神,我们不断 地为产品设置新的标准,如此这般才能够在客户的过程测量点与其过程控制系统之间进行通 信、监控和连接。

我们的创新专利技术来源于大量的研发设施以及对客户需求和工艺过程的深刻理解。简约、 专注、勇气、卓越是我们的座右铭。这指引着我们不断帮助一些世界上最大的公司实现更卓越 的智能化(PERFORMANCE MADE SMARTER)。